## **OCCULT COMPUTING AND ANTI-FORENSICS**

Adrian Crenshaw

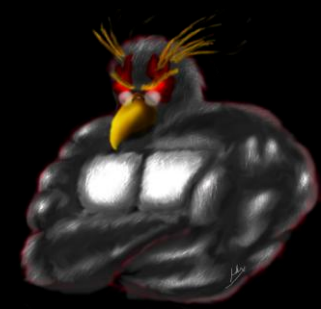

### **About Adrian**

- □ I run Irongeek.com
- □ I have an interest in InfoSec education
- □ I don't know everything I'm just a geek with time on my hands
- □ I'm an (Ir)regular on the InfoSec Daily Podcast: [http://isdpodcast.com](http://isdpodcast.com/)
- □ Co-Founder of Derbycon <http://www.derbycon.com/>

Twitter: @Irongeek\_ADC

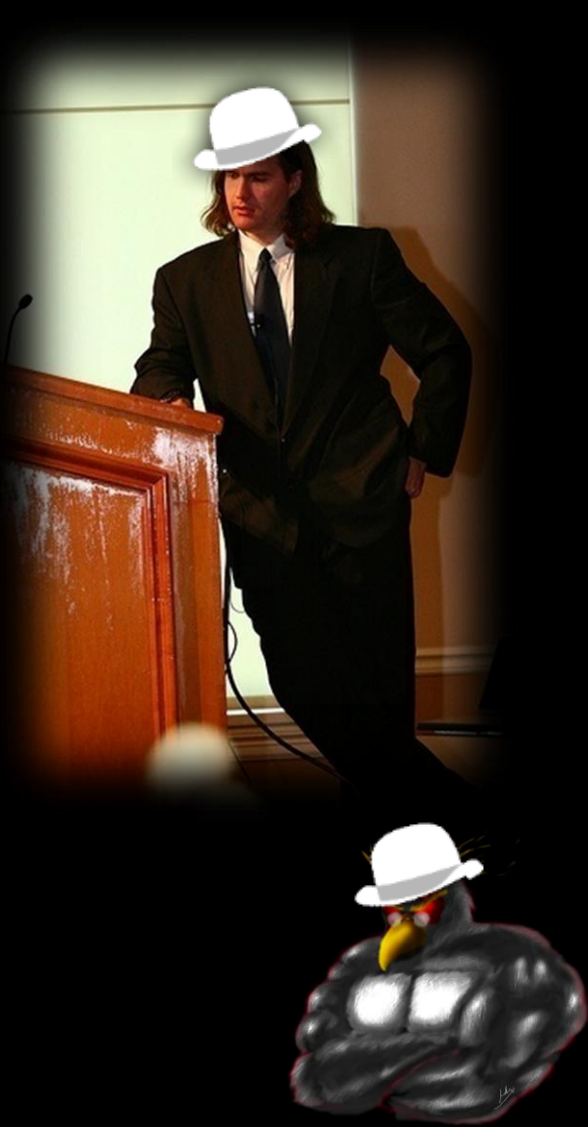

## **Short Version**

- **□** Here is a longer talk I did on this subject: [http://www.irongeek.com/i.php?page=videos/anti](http://www.irongeek.com/i.php?page=videos/anti-forensics-occult-computing)[forensics-occult-computing](http://www.irongeek.com/i.php?page=videos/anti-forensics-occult-computing)
- □ For those that want to leave early, here is the VERY short version:
- 1. Maintain physical control of your computer.
- 2. Use full hard drive encryption.
- 3. Keep things separate.

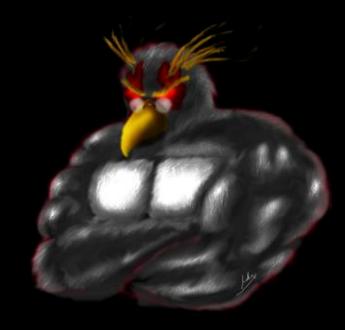

## **Why Occult Computing?**

- □ Occult comes from the Latin word occultus (clandestine, hidden, secret), referring to "knowledge of the hidden".
- □ Forensic: Relating to the use of science and technology in the investigation and establishment of facts or evidence in a court of law.
- □ Since hiding activities is what we are doing, Occult Computing seems like a good name.
- □ Since people are not necessarily hiding their activities from a court of law, the term anti-forensics may not always apply.
- $\Box$  Occult Computing sounds cooler than Anti-forensics  $\odot$ *Cthulhu fhtagn*

http://Irongeek.com

Thanks to Wikipedia and Wiktionary for wording of definitions

## What's this talk about?

Why:

- Not about just hiding your stash from the Fuzz…
- □ Law/policy enforcement may find it useful to know how folks hide their computer activities
- □ Users may want to know how to hide their activities from invasive law/policy enforcement
- □ Companies may want to know how to clear boxes before donating them What:
- Mostly Windows, but most ideas are applicable to other operating systems
- □ Not going to cover malware analysis, nor network anti-forensics (at least not much)
- □ Mostly we will cover hiding tracks left on storage media

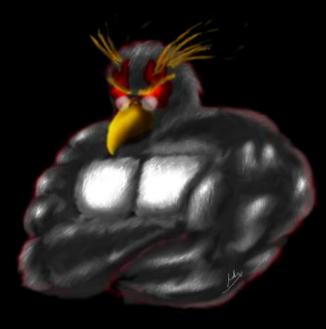

### **Four categories**

- 1. Don't leave tracks in the first place
- 2. Selective file removal and encryption tools
- 3. Parlor Tricks
- 4. Nuke it from orbit, it's the only way to be sure

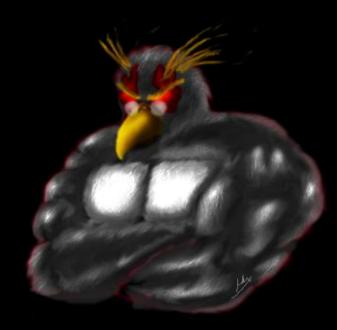

Irongeek's first two rules of personal security/privacy

- 1. If it's not easy, folks won't do it.
- 2. If it's not secure there's no point in doing it.

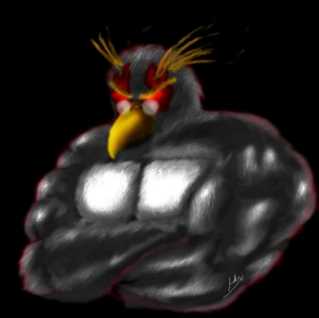

What anti-forensic techniques are likely to be seen? **□ Bow down before my Venn diagram of doom!!!** 

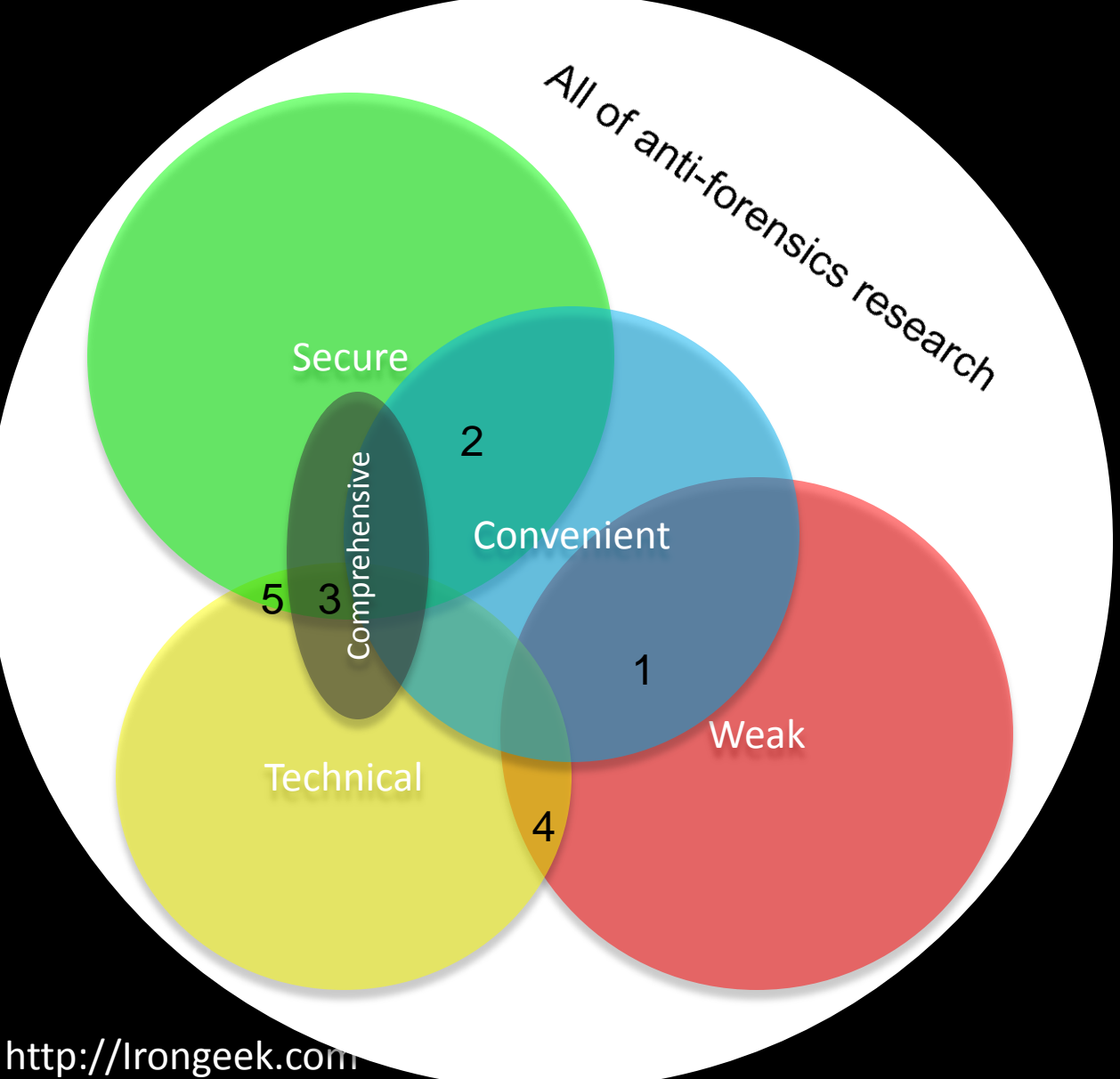

- 1. Just deleting a file
- 2. Selective file wiping and encryption
- 3. Full drive wiping and encryption
- 4. Hidden partitions
- 5. Stego

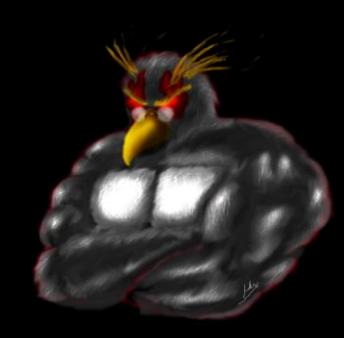

## **BACKGROUND INFO**

#### Stuff that's useful to know

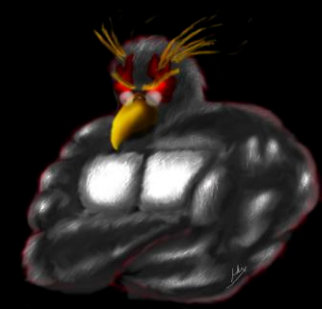

### Interesting legal stuff **IANAL**

- Julie Amero http://en.wikipedia.org/wiki/State\_of\_Connecticut\_v. Julie\_Amero <http://www.securityfocus.com/columnists/434/>
- Sebastien Boucher http://en.wikipedia.org/wiki/United States v. Boucher
- The "Hacker Defense" [http://www.forensicswiki.org/wiki/Legal\\_issues](http://www.forensicswiki.org/wiki/Legal_issues) <http://exforensis.blogspot.com/2008/07/troljan-horse-defense.html>
- If the system is set to wipe data at regular intervals normally, that may be ok. Wiping data once an investigation is about to be underway will make things worse.
- □ Spoliation: Someone screwed up the evidence
- CSI effect [http://en.wikipedia.org/wiki/CSI\\_effect](http://en.wikipedia.org/wiki/CSI_effect)
- **Plausible Deniability Tool Kit (PDTK)** <http://www.nmrc.org/pub/pdtk/> [http://www.defcon.org/html/links/dc-archives/dc-14-archive.html#weasel](http://www.defcon.org/html/links/dc-archives/dc-14-archive.html)

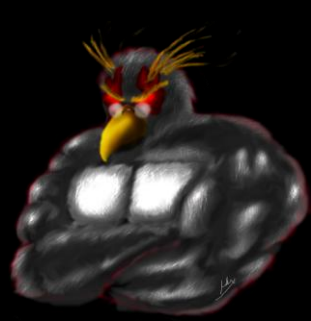

## **Tech Stuff**

- □ It's hard to cover this in order.
- You need to understand some things before you understand others, but which you have to understand first is questionable.
- □ Windows jams data in all sorts of places, and there are tools to make this data fairly easy to recover.

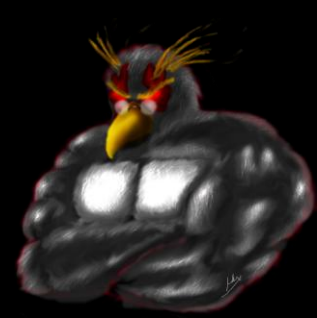

## Disks, Tracks, Sectors

- **E** A. Track
- B. Geometric Sector
- □ C. Track Sector
- D. Cluster

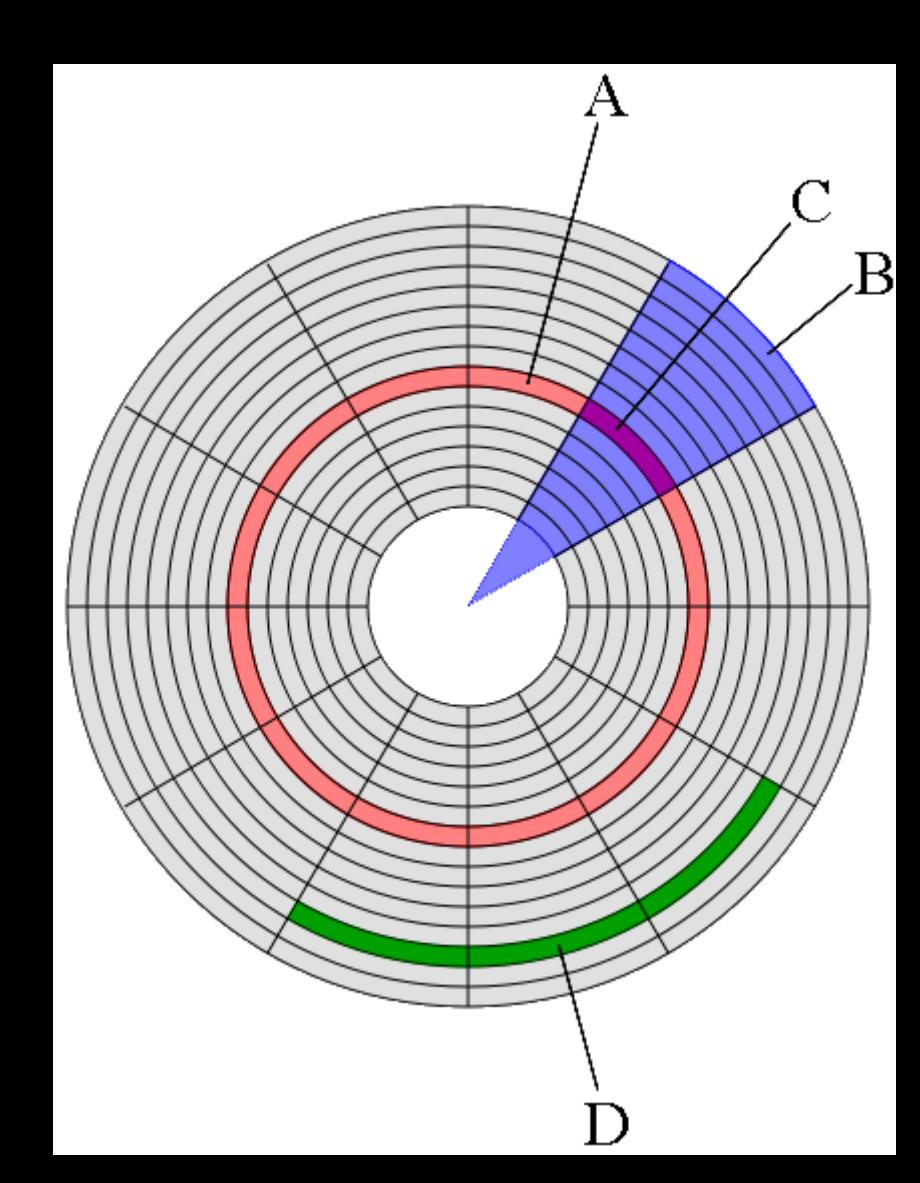

## **Slack Space**

#### □ Yum...Leftovers!!!

**E** RAM slack (but name no longer really applies) and Residual slack

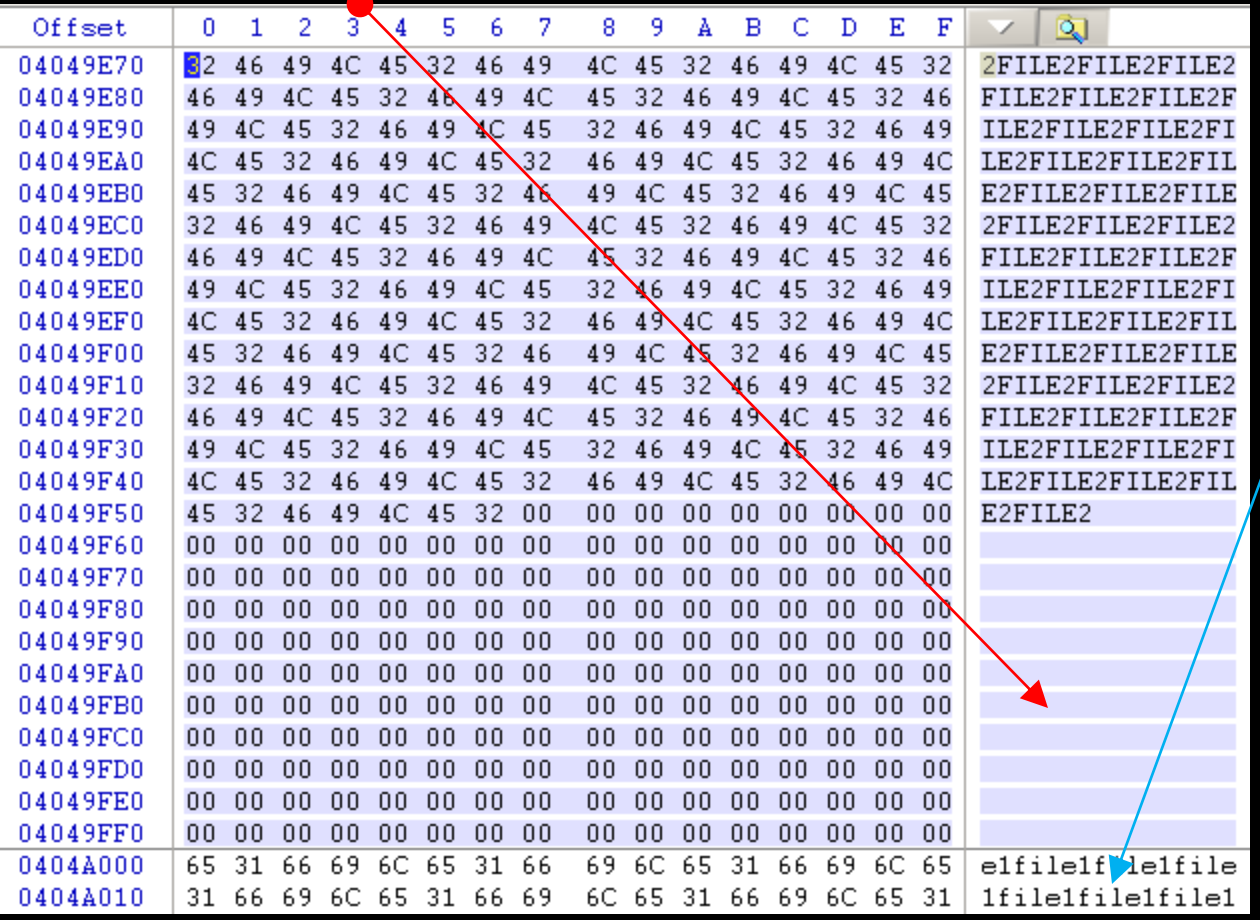

## **Hash**

One way functions: Easy:  $md5("I am a string") =$ "1710528bf976601a5d203cbc289e1a76" Hard: String("1710528bf976601a5d203cbc289e1a76") = ("I am a string")

http://Irongeek.com Can be used to fingerprint files, or see if they have changed

### **Host-Protected Areas and Disk Configuration Overlay**

- □ Parts of the drive that can be set aside that normal OS and BIOS functions can't see
- □ Possible to hide data there, but it's a pain
- Taft (he's one bad mother….) <http://www.vidstrom.net/stools/taft/>
- More info

[http://www.forensicswiki.org/wiki/DCO\\_and\\_HPA](http://www.forensicswiki.org/wiki/DCO_and_HPA)

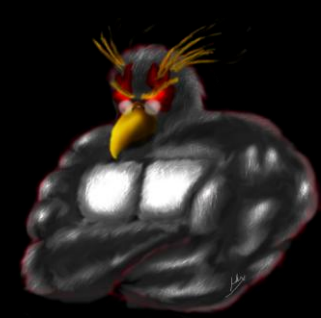

### Forensically interesting areas in the **Windows file system**

- Way too many to list, but lets check some out: [http://www.irongeek.com/i.php?page=security/windo](http://www.irongeek.com/i.php?page=security/windows-forensics-registry-and-file-system-spots) [ws-forensics-registry-and-file-system-spots](http://www.irongeek.com/i.php?page=security/windows-forensics-registry-and-file-system-spots)
- Nirsoft has a lot of tools for grabbing data: <http://www.nirsoft.net/>
- Deft Linux <http://www.deftlinux.net/>

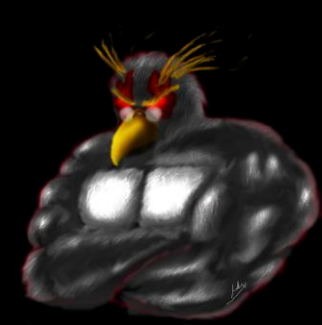

## **DON'T LEAVE TRACKS IN THE FIRST PLACE**

Pr0n mode and places data hides

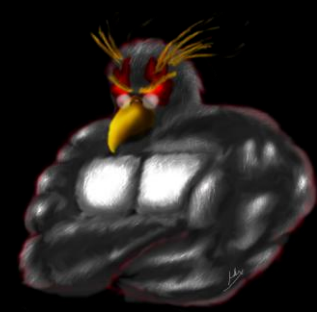

### Privacy mode (aka porn mode) in browsers

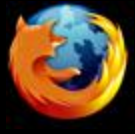

#### Firefox (Private Browsing)

- Keyboard shortcut: Ctrl+Shift+P
- Command line: No command line, but can be set on start via Tools>Options>Privacy "Use custom setting"

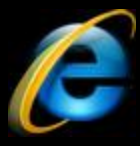

- IE (InPrivate)
- Keyboard shortcut: Ctrl+Shift+P
- **Command line: -private**
- Chrome (Incognito mode)
	- Keyboard shortcut: Ctrl+Shift+N
	- **Command line: --incognito**

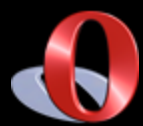

Opera (kiosk mode)

- Ok, not quite the same thing, but maybe someone will email me a solution
- Do some research online to see how good your browser's "porn mode" really is.

## Private portable browsers

- □ Portable Apps <http://portableapps.com/apps/internet>
- □ Tor Browser Bundle <http://www.torproject.org/easy-download.html.en> Firefox based, comes with Tor and Pidgin

□ OperaTor

<http://archetwist.com/opera/operator> Opera based, comes with Tor

□ Keep in mind, Tor != Secure

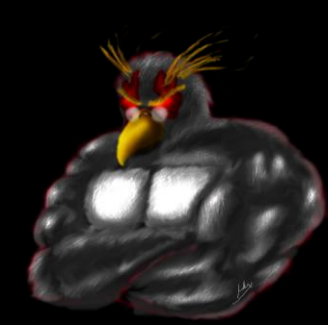

## **Other Darknets**

- Darknets Talk: [http://www.irongeek.com/i.php?page=videos/dark](http://www.irongeek.com/i.php?page=videos/darknets-i2p-tor-phreaknic) [nets-i2p-tor-phreaknic](http://www.irongeek.com/i.php?page=videos/darknets-i2p-tor-phreaknic)
- $\Box$  I2P

<http://www.i2p2.de/>

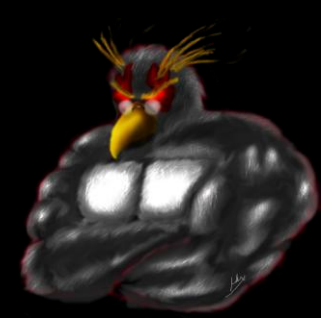

## **Boot media**

Linux:

- **E** Knoppix <http://www.knoppix.net/>
- Ubuntu <http://www.ubuntu.com/>
- Unetbootin <http://unetbootin.sourceforge.net/>

And so many more… Look up the noswap option

Windows:

- Bart PE <http://www.nu2.nu/pebuilder/>
- Ultimate Boot CD for Windows <http://www.ubcd4win.com/>
- WinBuilder <http://winbuilder.net/>

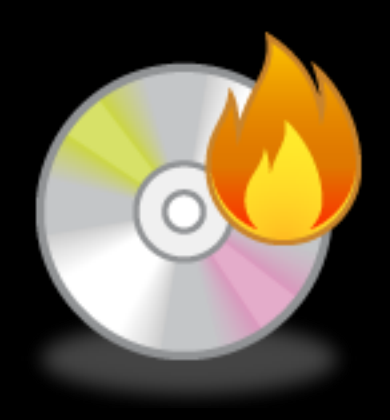

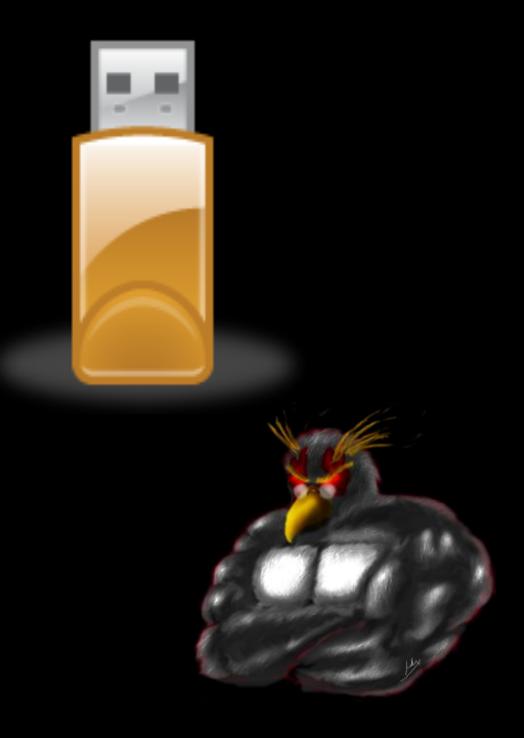

## **SELECTIVE FILE REMOVAL AND ENCRYPTION**

For those that don't want to go all the way

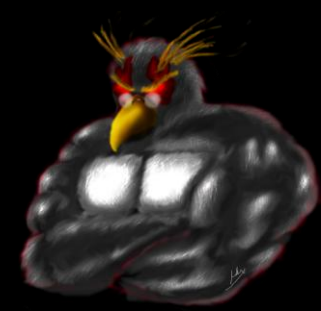

### Links to automated selective wiping tools

- Clean After Me [http://www.nirsoft.net/utils/clean\\_after\\_me.html](http://www.nirsoft.net/utils/clean_after_me.html)
- **□ CCleaner** <http://www.ccleaner.com/>
- And many more….

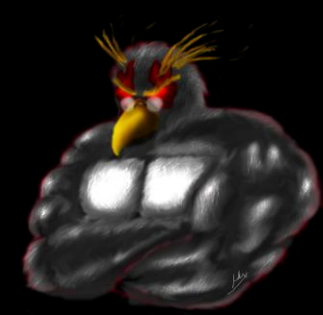

## **Tools for selective file wiping**

#### DD

- dd if=/dev/zero of=f:\Notes.docx bs=12940 count=1 I like this Windows version: <http://www.chrysocome.net/dd>
- Sdelete <http://technet.microsoft.com/en-us/sysinternals/bb897443.aspx>
- Eraser
	- <http://eraser.heidi.ie/>
- \*nix guys, look into Shred [http://en.wikipedia.org/wiki/Shred\\_%28Unix%29](http://en.wikipedia.org/wiki/Shred_(Unix))

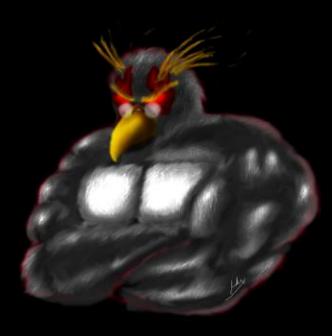

## Just slack and unused space

- Eraser
- □ Cipher that comes with Windows as a command line EFS tool

Run once:

cipher /w:g:

Schedule script: REM at 2:00 /every:m,t,w,th,f,s,su c:\defragandcipher.bat defrag c: /f defrag c: /f defrag c: /f cipher /w:c:\

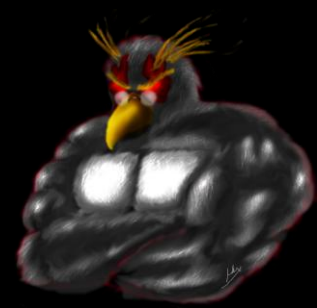

## **Selective File Encryption**

#### **EFS**

#### [http://en.wikipedia.org/wiki/Encrypting\\_File\\_System](http://en.wikipedia.org/wiki/Encrypting_File_System)

- Hash insertion does not help (Pnordahl)
- Can read file names
- Best to use a SYSKEY password or boot key
- □ TrueCrypt

<http://www.truecrypt.org/> <http://sourceforge.net/projects/tcexplorer/>

□ FreeOTFE <http://www.freeotfe.org/>

□ Good encryption does not compress much

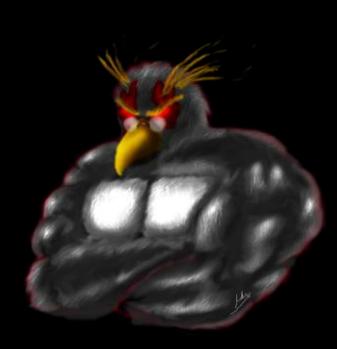

### Reasons why relying on selective file wiping is not a good idea

- □ Windows jams data in all sorts of places, it's hard to get them all
- □ You got the main file, but what about the temp?
- □ Defrag, moving files and abandoned clusters
- □ USB device logs
- □ Page and hibernation files
- $\Box$  Data carving  $\odot$

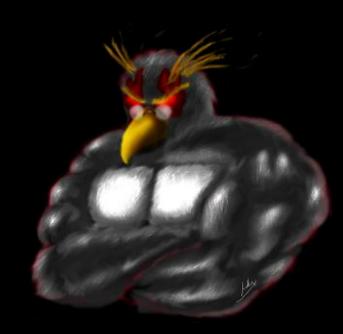

## **Defrag issues**

- □ You defrag a drive
- □ You wipe a file on that drive
- What about the remnants of the file from before the defrag?

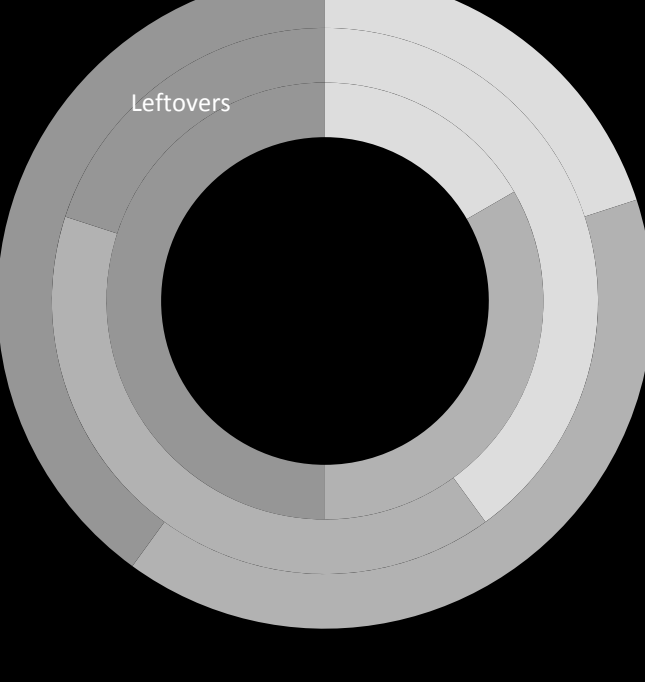

file 1 left overs file 2 left overs file 3 left overs

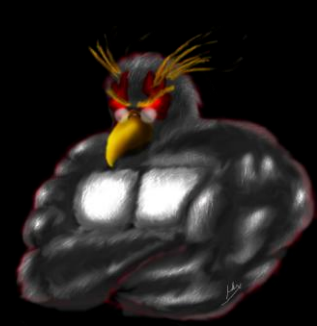

## **USB device log**

- Ah, so the suspect has a camera/thumbdrive/iPod/etc
- USBDeview [http://www.nirsoft.net/utils/usb\\_devices\\_view.html](http://www.nirsoft.net/utils/usb_devices_view.html)
- □ HKEY LOCAL MACHINE\SYSTEM\CurrentControlSet\Enum\ USB
- **E HKEY LOCAL MACHINE\SYSTEM\CurrentControlSet\Enum\** USBSTOR
- Search for "USBSTOR" in c:\windows\inf\setupapi.dev.log

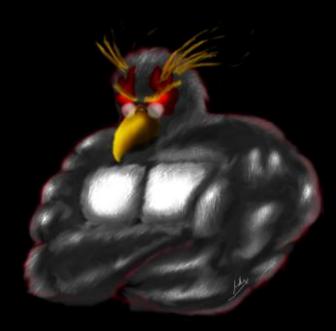

#### **Page file**

□ File used for swapping memory: pagefile.sys

□ Linux folks, investigate swap space

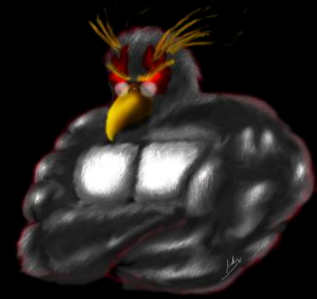

#### Disable page file

#### Disable:

Control Panel->System and Security->System->Advanced System Settings->Performance->Advanced->Virtual

Memory->Change

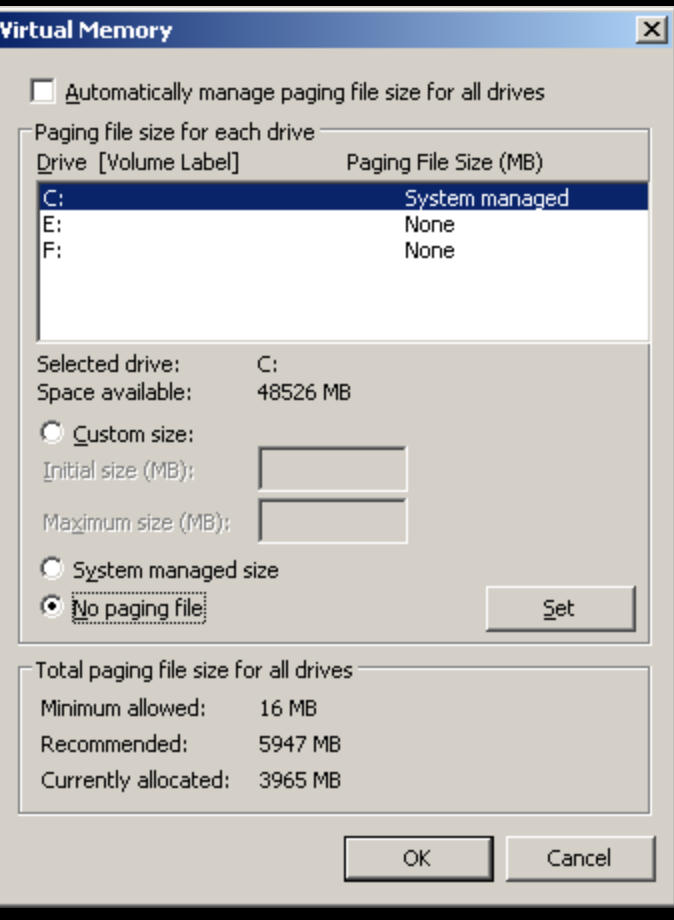

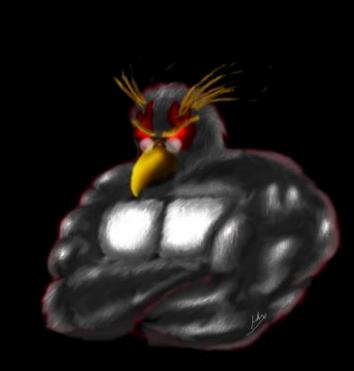

#### Wipe page file

□ Set

HKEY\_LOCAL\_MACHINE\SYSTEM\CurrentControlSet \Control\Session Manager\Memory Management\ ClearPageFileAtShutdown to 1

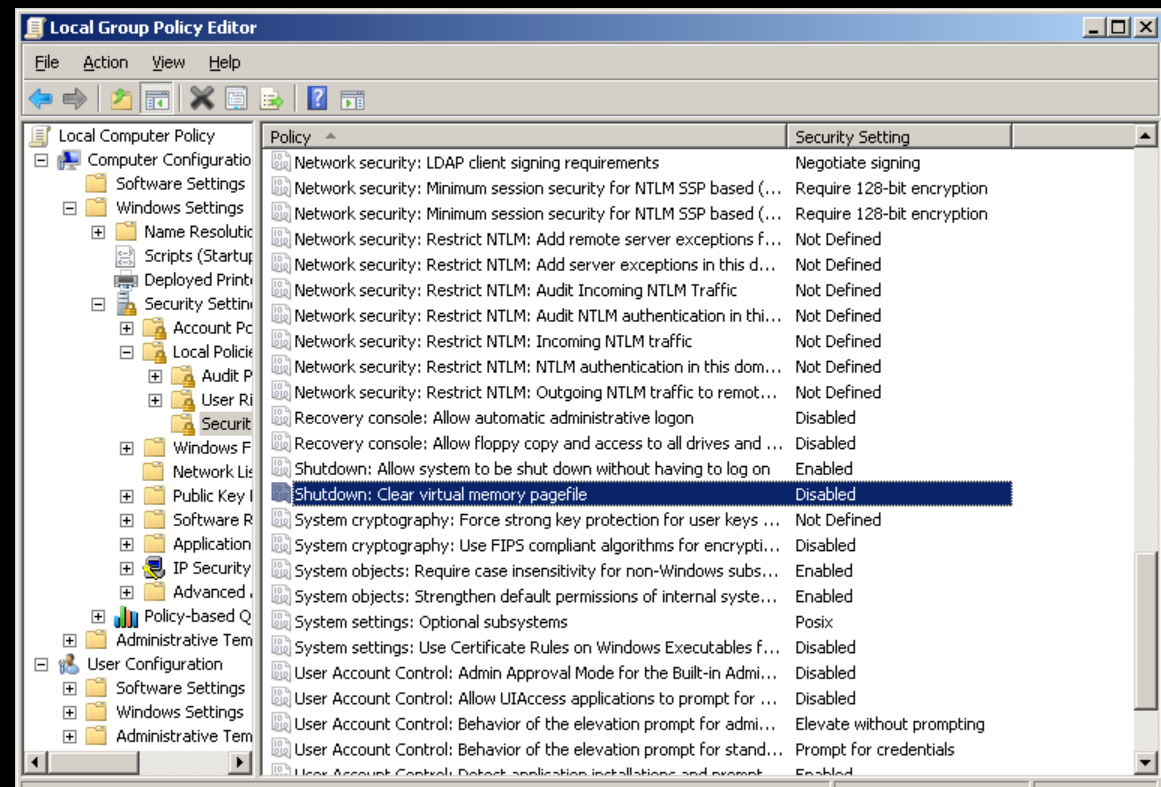

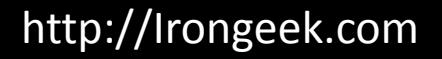

## **Hibernation file**

 $\Box$  File used for storing active memory when going into hibernation mode: hiberfil.sys Go into power settings to disable

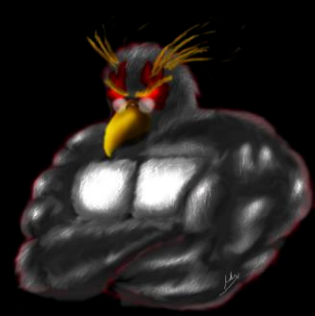

### Data carving

□ Go down the drive bit by bit looking for file headers

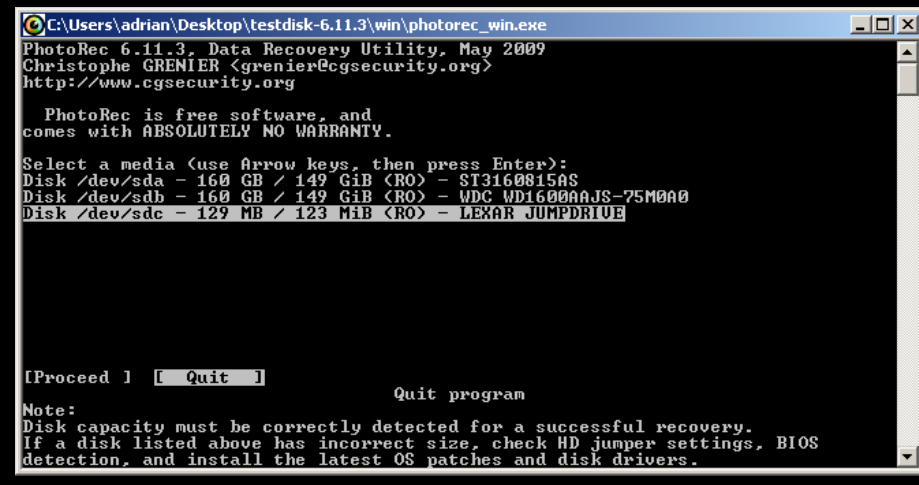

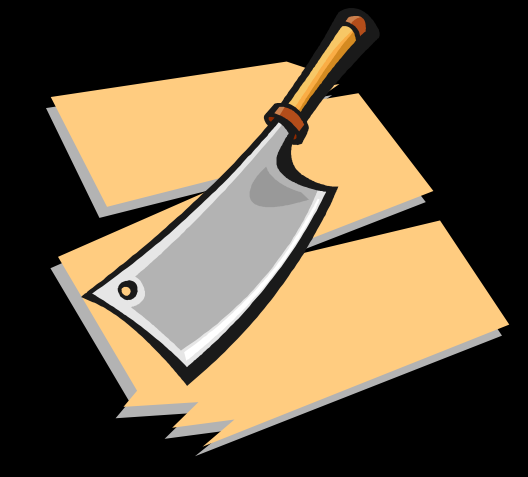

- □ DiskDigger <http://dmitrybrant.com/diskdigger>
- **E** Photorec

<http://www.cgsecurity.org/wiki/PhotoRec>

- □ Other file carving tools [http://www.forensicswiki.org/wiki/Tools:Data\\_Recovery#Carving](http://www.forensicswiki.org/wiki/Tools:Data_Recovery)
- **□** File system compression makes file carving far less reliable!

## So, what is writing where?

What needs to be wiped? What is this tool doing?

□ Process Monitor

<http://technet.microsoft.com/en-us/sysinternals/bb896645.aspx>

- □ RegFromApp [http://www.nirsoft.net/utils/reg\\_file\\_from\\_application.html](http://www.nirsoft.net/utils/reg_file_from_application.html)
- □ ProcessActivityView [http://www.nirsoft.net/utils/process\\_activity\\_view.html](http://www.nirsoft.net/utils/process_activity_view.html)

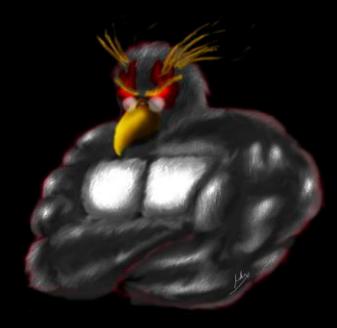

## **PARLOR TRICKS**

#### Maybe useful sometimes, but mostly fluff

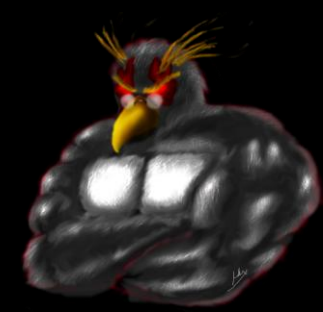

## **Tool/Solution Kiddies**

- □ Does the examiner understand the concepts, or just the tool?
- □ Think back to the Julie Amero case
- □ What is their case load like?

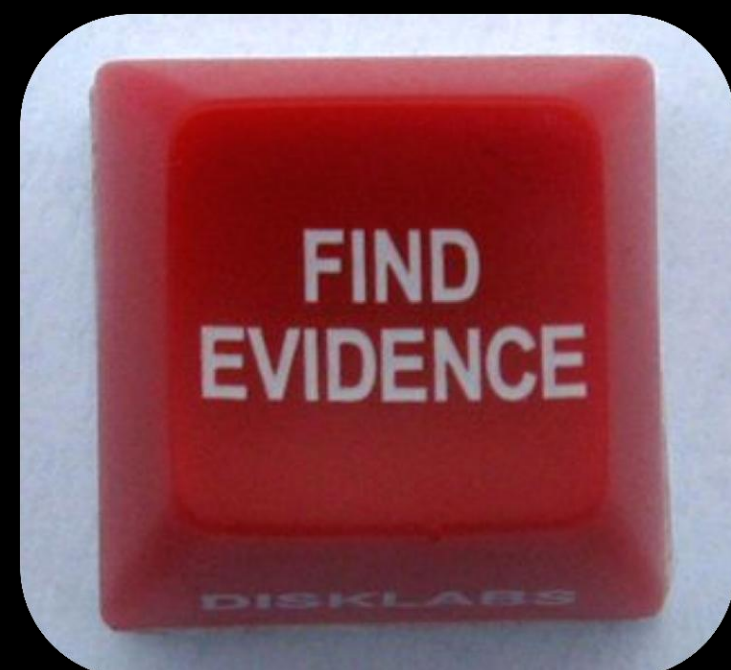

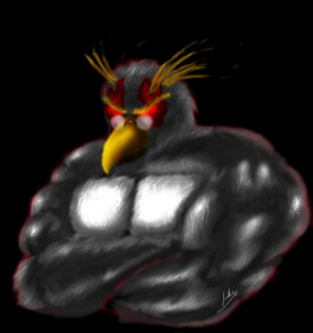

## Timestomp

#### Making the chain of events hard to manage <http://www.metasploit.com/research/projects/antiforensics/>

- -m <date> M, set the "last written" time of the file
- -a <date> A, set the "last accessed" time of the file
- -c <date> C, set the "created" time of the file
- -e <date> E, set the "mft entry modified" time of the file
- -z <date> set all four attributes (MACE) of the file
- -v show the UTC (non-local time) MACE values for file
- -b sets the MACE timestamps so that EnCase shows blanks -r does the same recursively, Know as the Craig option
- □ For setting an arbitrary time recursively:

Command:

for /R c:\users\ %i in (\*) do timestomp.exe %i -z "Monday 3/12/2099 10:00:00P

## **AltDS**

#### Alternate data streams

type mypr0n.jpg disney.jpg:hide mspaint disney.jpg:hide

- $\Box$  Hit or miss with file carving
- □ Practical Guide to Alternative Data Streams in NTFS <http://www.irongeek.com/i.php?page=security/altds>

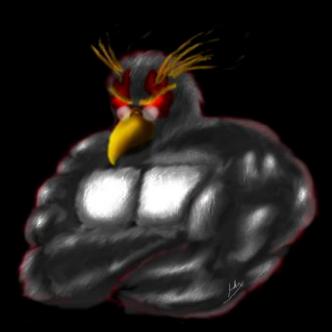

## **Shadow Copy**

- □ Tim Tomes and Mark Baggett Lurking in the Shadows from Hack3rcon II [http://www.irongeek.com/i.php?page=videos/hack](http://www.irongeek.com/i.php?page=videos/hack3rcon2/tim-tomes-and-mark-baggett-lurking-in-the-shadows) [3rcon2/tim-tomes-and-mark-baggett-lurking-in](http://www.irongeek.com/i.php?page=videos/hack3rcon2/tim-tomes-and-mark-baggett-lurking-in-the-shadows)[the-shadows](http://www.irongeek.com/i.php?page=videos/hack3rcon2/tim-tomes-and-mark-baggett-lurking-in-the-shadows)
- vssown.vbs
- □ Not sure how long a file will stick around

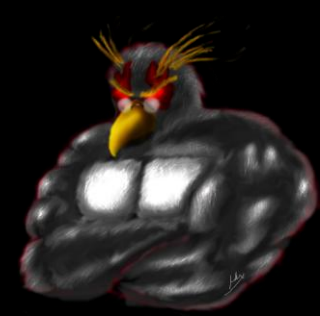

#### Steganography

Hiding stuff in stuff so people don't find your stuff)

- **With encryption, most times people know that some data is there, just not what it is.**
- **With Stego, they hopefully will not even know it's there.**

 **[http://www.irongeek.com/i.php?page=videos/ste](http://www.irongeek.com/i.php?page=videos/steganography-intro) [ganography-intro](http://www.irongeek.com/i.php?page=videos/steganography-intro)**

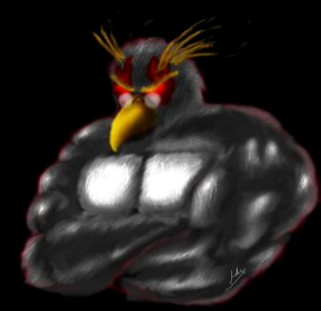

#### Steganography Tacked on)

- $\Box$  Since jpegs care about what is in the first part of a file, and zips care about what is at the end, you can try the following:
- □ copy /B image.jpg+putty.zip test.jpg
- $\Box$  Please note, not all jpeg viewers will accept the file.

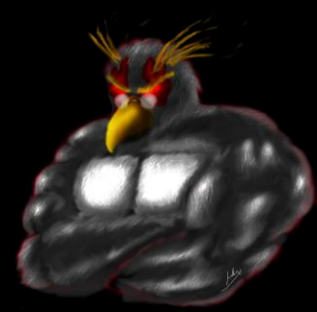

### Steganography

(Insertion) Example: Putting a file inside of a DOCX, it's just a ZIP file with some XML, just add your inserted file name into [Content Types].xml so the DOCX does not report as corrupted. Or use my code at:

[http://www.irongeek.com/i.php?page=security/ms](http://www.irongeek.com/i.php?page=security/ms-office-stego-code)[office-stego-code](http://www.irongeek.com/i.php?page=security/ms-office-stego-code)

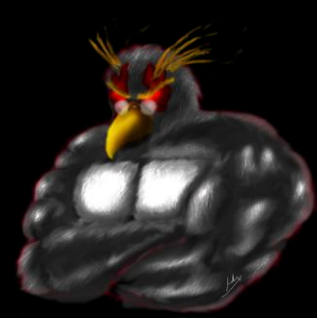

### Steganography

#### (Additive)

- □ LSB (Least Significant Bit), for example making imperceptible changes to a format that can take loss and still be useful (audio, images, video).
- <http://www.irongeek.com/i.php?page=security/unicode-and-lsb-stego-code>

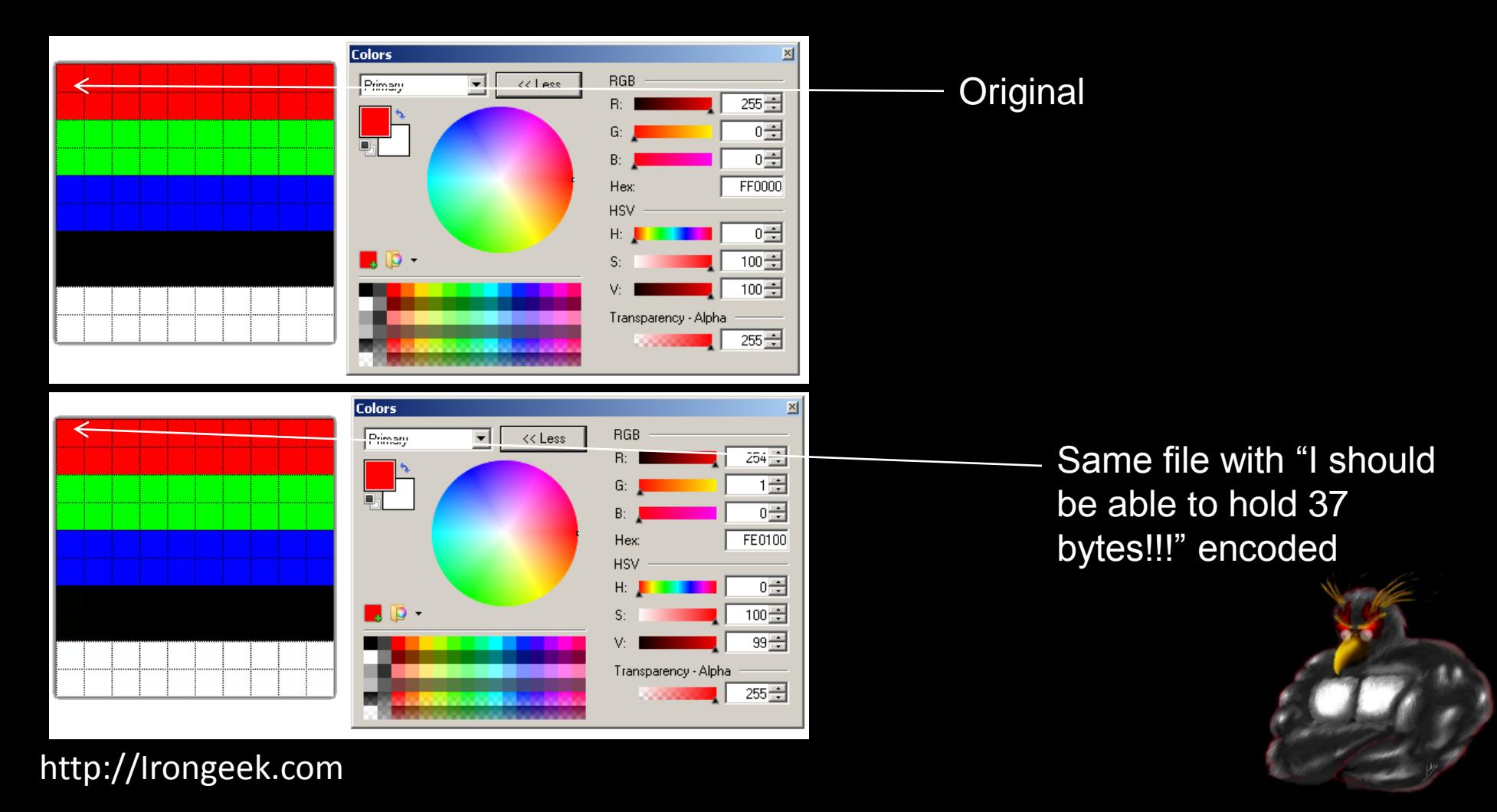

### Lemonwipe (rude and crude)

#### Not recommended from a legal standpoint, but funny.

Repeat script to feed into DD:

@Echo Off

:TOP

type %1

Goto TOP

Command:

repeat.bat adrianbeer.jpg | dd of=\\.\f:

Create one big file: @Echo Off :TOP type %1 >>%2\%1 if not %errorlevel%==0 goto :error Goto TOP :error echo Exiting and deleting %2\%1 del %2\%1 exit /B -1 Command: Smack.bat image.jpg f:

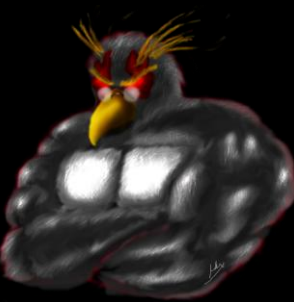

## **Booby Trapped Device?**

□ Programmable HID USB Keyboard/Mouse Dongle PHUKD [http://www.irongeek.com/i.php?page=security/pro](http://www.irongeek.com/i.php?page=security/programmable-hid-usb-keystroke-dongle) [grammable-hid-usb-keystroke-dongle](http://www.irongeek.com/i.php?page=security/programmable-hid-usb-keystroke-dongle)

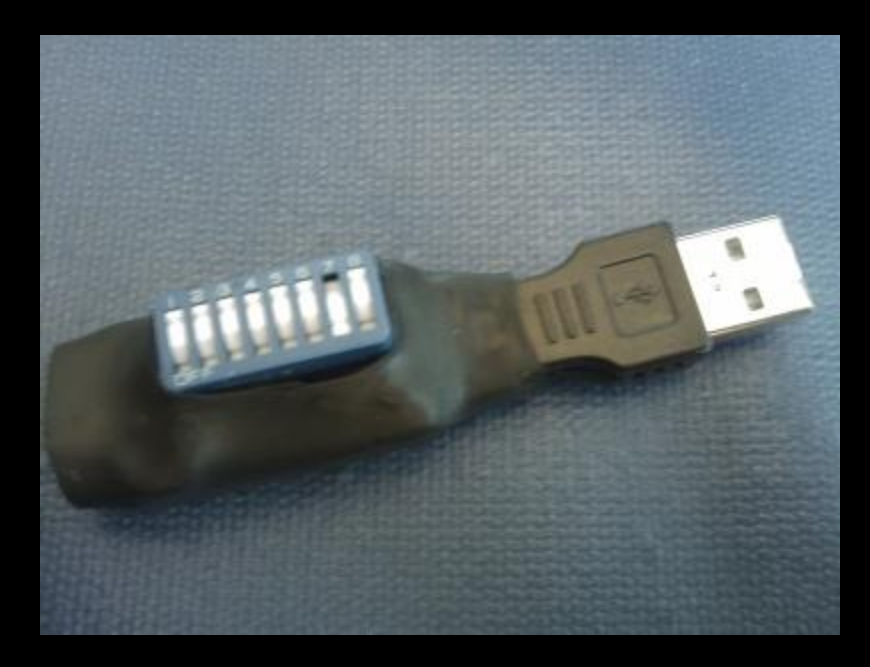

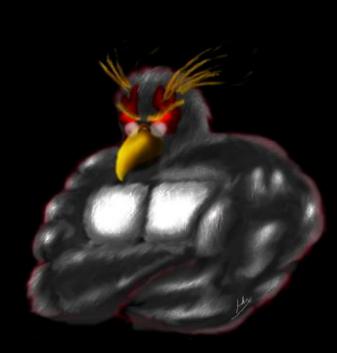

## Two partitions on a thumbdrive

#### □ Two partitions on a thumb drive? Windows sees

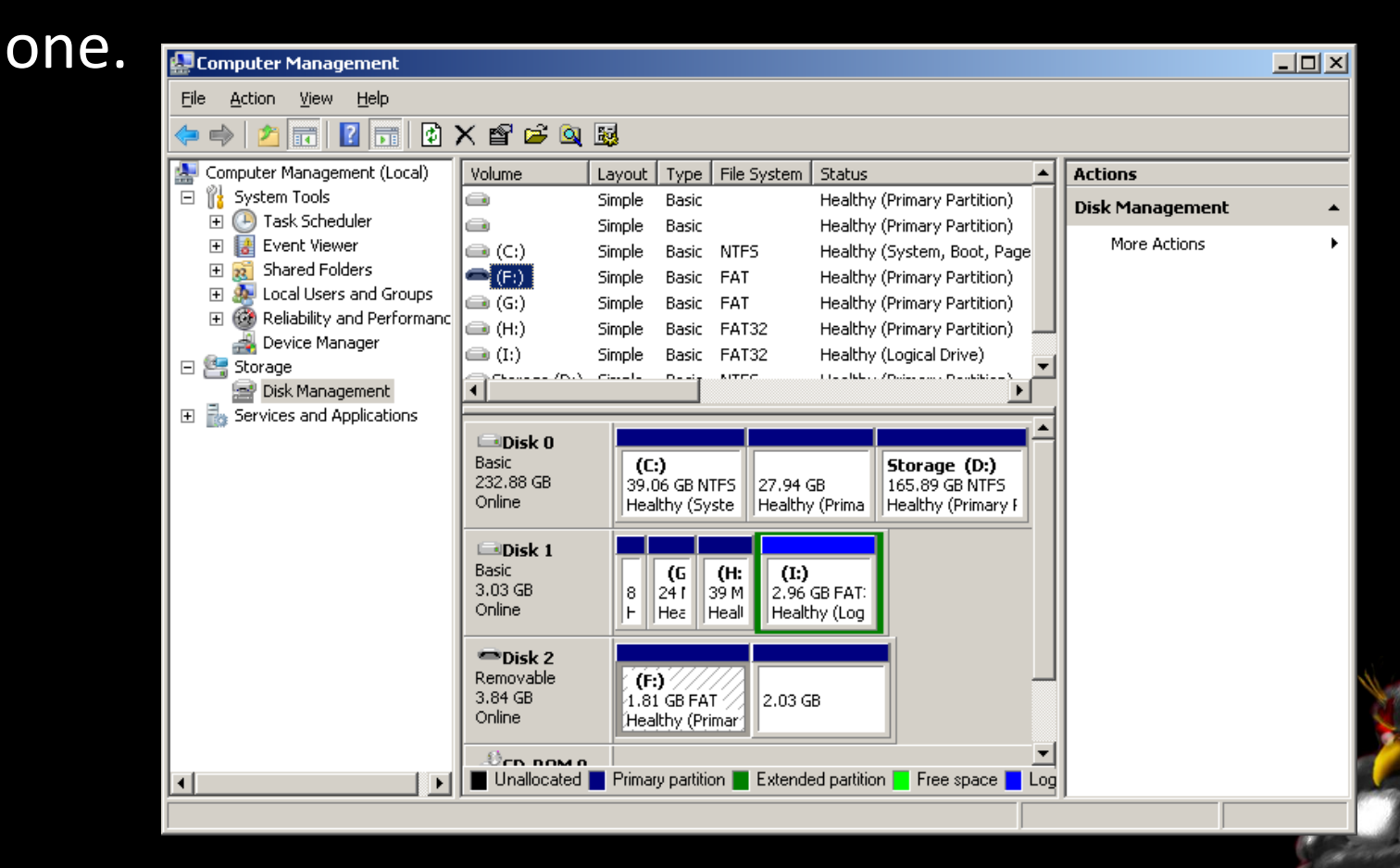

## **Cloud Computing?**

- □ Use the browser's privacy mode, and SSL
- $\blacksquare$  If it's not on the drive, they can't find it on the drive
- □ Less 4<sup>th</sup> amendment protection?
- $\Box$  Find a country that does not play nice with US law enforcement

## **Attack the forensic software?**

- XSS, not just for web forms anymore <http://www.irongeek.com/i.php?page=security/xss-sql-and-command-inject-vectors>
- Breaking Forensics Software: Weaknesses in Critical Evidence Collection (Encase and Sleuth Kit) ISEC Partners presentation at Defcon 15 [http://www.defcon.org/html/links/dc-archives/dc-15-archive.html#Palmer](http://www.defcon.org/html/links/dc-archives/dc-15-archive.html)
- $\Box$  42.zip = 4.5 PetaBytes <http://www.unforgettable.dk/> [http://en.wikipedia.org/wiki/Zip\\_bomb](http://en.wikipedia.org/wiki/Zip_bomb)
- Two comments on these attacks:
	- 1. If the examiner sees the data attacking him, they will know something is up.
	- 2. Do you really think it's a good idea to piss off the forensic examiner?

## **Thermite**

- [http://hackaday.com/2008/09/16/how-to](http://hackaday.com/2008/09/16/how-to-thermite-based-hard-drive-anti-forensic-destruction/)[thermite-based-hard-drive-anti-forensic](http://hackaday.com/2008/09/16/how-to-thermite-based-hard-drive-anti-forensic-destruction/)[destruction/](http://hackaday.com/2008/09/16/how-to-thermite-based-hard-drive-anti-forensic-destruction/)
- Uhm, just no.
- □ Destruction of evidence charges
- □ Fire hazard
- □ Just use full drive encryption
- □ While we are on that topic: <http://www.youtube.com/watch?v=Bv5LHamqAsI>

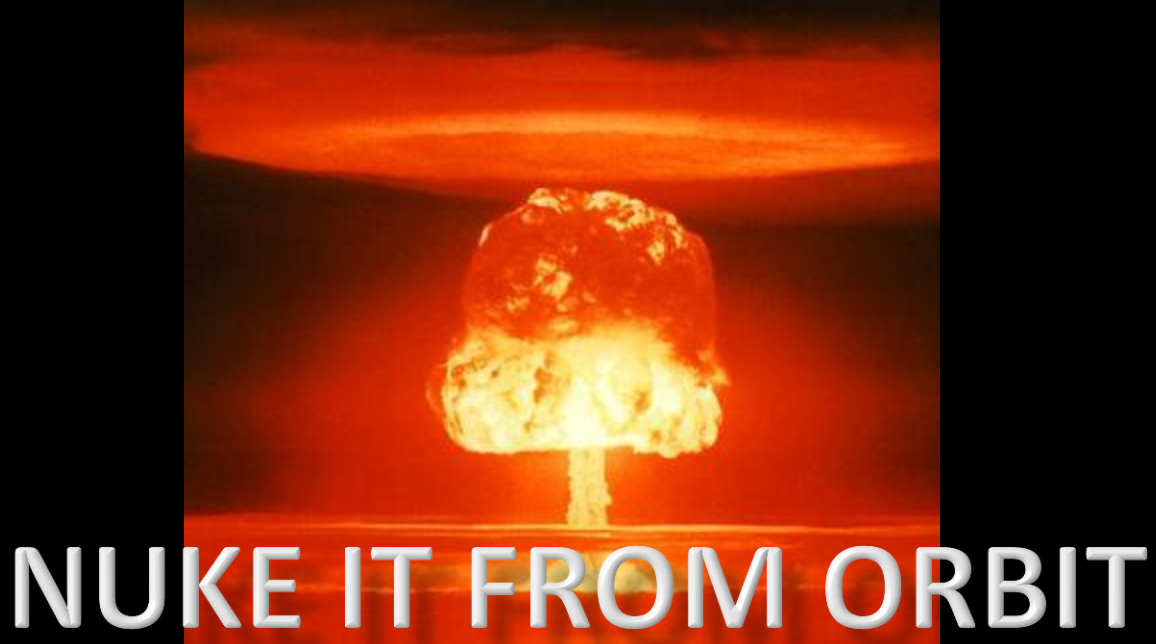

# It's the only way to be sure

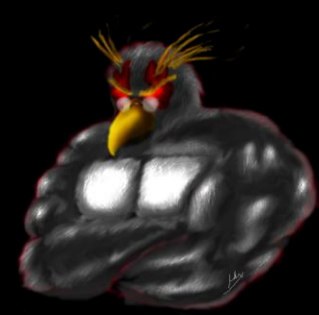

## **Wipe Tools**

- **EDD** 
	- dd if=/dev/zero of=\\.\f: --progress bs=1M dd if=/dev/zero of=\\.\Volume{de891b6a-8432- 11de-86d4-005056c00008} bs=1M –progress
- **E** DBAN <http://www.dban.org/>
- □ HDD Wipe Tool [http://hddguru.com/content/en/software/2006.04.](http://hddguru.com/content/en/software/2006.04.13-HDD-Wipe-Tool/) [13-HDD-Wipe-Tool/](http://hddguru.com/content/en/software/2006.04.13-HDD-Wipe-Tool/)

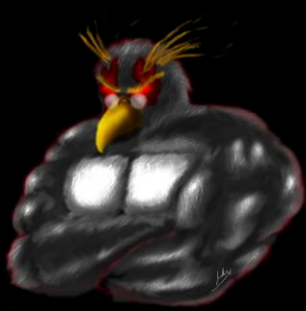

## One wipe?

- □ Magnetic Force Microscopy <http://sansforensics.wordpress.com/2009/01/15/overwriting-hard-drive-data/>
- □ On a pristine modern drive 92% chance to recover the correct previous bit , 56% on a used drive
- □ Probabilities multiply, so to get one byte: .92^8=51% (more or less)

N

S

N N

□ For 1 Kilobyte= 2.238e-297

S S

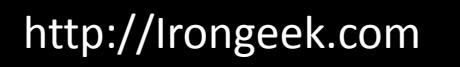

N

## **Enhanced Secure Erase**

Not only is it faster, but it can wipe remapped blocks (bad sectors) from the G-LIST

- HDParm [http://ata.wiki.kernel.org/index.php/ATA\\_Secure\\_Erase](http://ata.wiki.kernel.org/index.php/ATA_Secure_Erase)
- MHDD

<http://hddguru.com/content/en/software/2005.10.02-MHDD/> <http://hddguru.com/content/en/software/2006.02.10-Magic-Boot-Disk/>

**E** HDDErase <http://cmrr.ucsd.edu/people/Hughes/SecureErase.shtml>

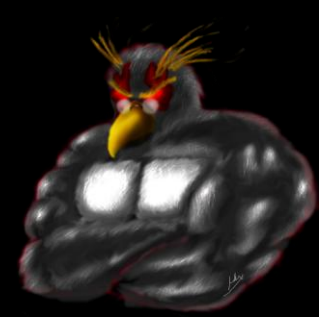

## **Full System Drive Encryption**

#### **Fig.th** BitLocker

[http://www.microsoft.com/windows/](http://www.microsoft.com/windows/windows-vista/features/bitlocker.aspx) [windows-vista/features/bitlocker.aspx](http://www.microsoft.com/windows/windows-vista/features/bitlocker.aspx)

- Built in to Windows Vista/7
- **AES CBC**
- Pain to setup in Vista
- **EXEC** Look into Bitlocker To Go to secure your USB drive
- To enable Bitlocker without TPM in Win 7, gpedit.msc > Computer Configuration > Administrative Templates > Windows Components > BitLocker Drive Encryption > Operating System Drives > Require Additional Authentication at Startup > Enable
- **Bitlocker Modes:** TPM only TPM + PIN TPM + PIN + USB Key TPM + USB Key USB Key

**E** TrueCrypt

#### <http://www.truecrypt.org/>

- **D** Open source (for review of a lot of eyes)
- Read from other platforms
- **Works on XP**
- **More cipher options**
- Uses XTS which is better than CBC, but ask a cryptographer why
- Also, look into hardware based options <http://www.enovatech.net/>

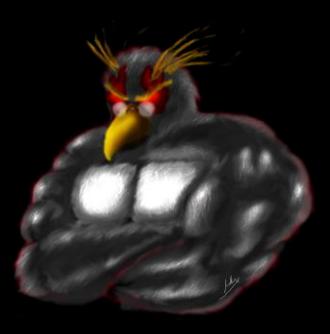

http://Irongeek.com

Thanks [Doubleback](http://www.sevenforums.com/member.php?u=181) for the Win 7 without TPM info

### How about running a VM form an encrypted volume?

- Easy to do
- $\Box$  I have some concern about data leaking into swap/ page file. This needs more testing.
- □ A few suggested tweaks:

MemAllowAutoScaleDown = "FALSE" mainMem.useNamedFile = "FALSE"

□ Use some of the page file wiping techniques mentioned before

http://Irongeek.com

Thanks to Nicholas for some input on this

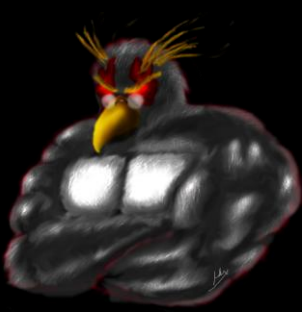

## **Other tools**

- Deft Linux <http://www.deftlinux.net/>
- □ FTK Imager <http://www.accessdata.com/downloads.html>
- WinHex <http://www.x-ways.net/winhex/>

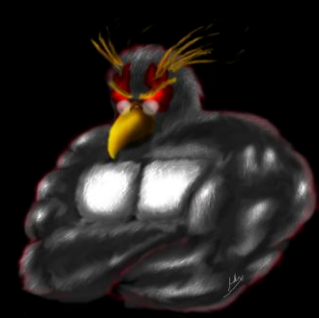

## How do I know someone had ran antiforensics software on a computer?

- No 100% positive way
- □ Look for files names I mentioned in this presentation
- Leftovers from the tool, for example: HKCU\Software\Sysinternals\SDelete\EulaAccepted
- I need to work on some tools to do this sort of detection…
- □ Look at the drive for large sections of all zeros/random bytes, but this could be for other reasons (Vista & < after full format, Solid-state Drives)
- Hash search of know anti-forensics tools **HashMyFiles** [http://www.nirsoft.net/utils/hash\\_my\\_files.html](http://www.nirsoft.net/utils/hash_my_files.html)

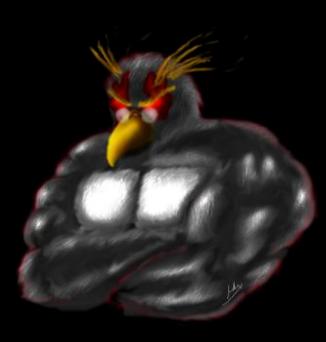

## Change the hash of the file  $\odot$

- □ If it's just the hash, change a few bytes, preferably in strings
- $\Box$  Compile from source if you have it
- Use a packer

UPX

<http://upx.sourceforge.net/>

<http://sourceforge.net/projects/upxer/files/>

□ Shikata Gai Nai from Metasploit [http://www.metasploit.com](http://www.metasploit.com/)

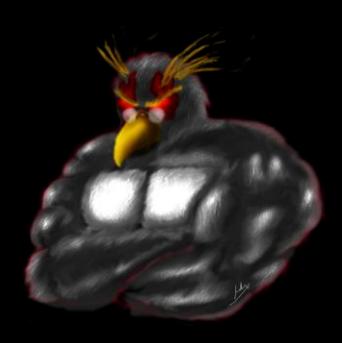

## **Thanks**

- □ Scott Moulton <http://www.myharddrivedied.com/>
- □ Tyler "Trip" Pitchford
- □ Folks at ISD and Pauldotcom podcasts

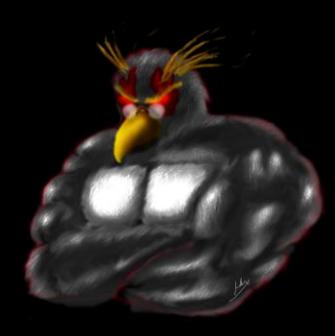

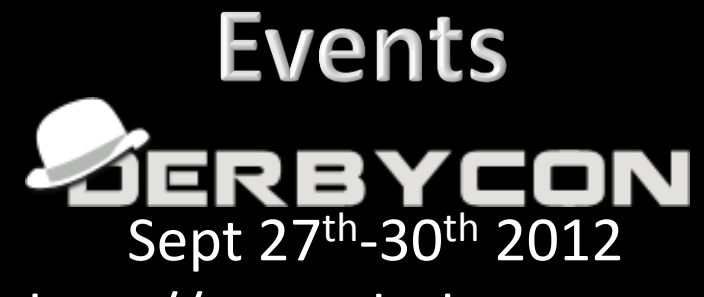

#### <http://www.derbycon.com>

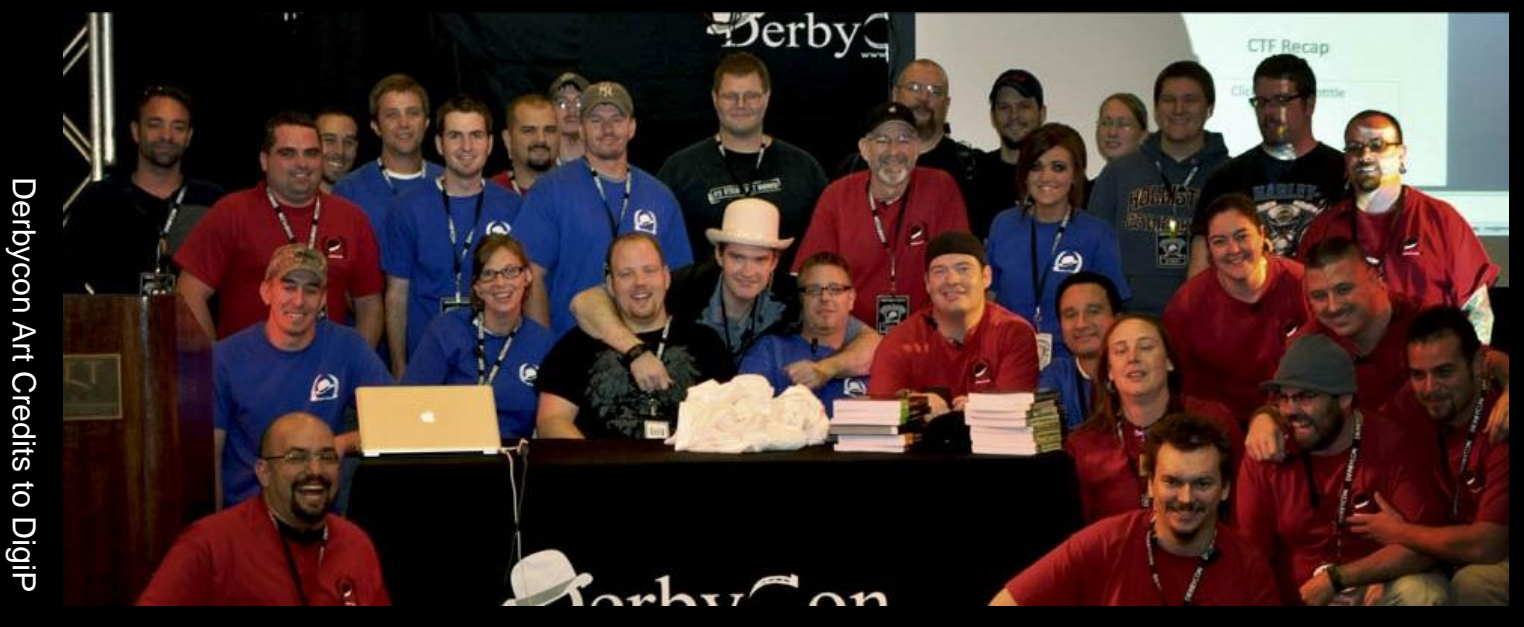

**Others** 

<http://www.louisvilleinfosec.com> <http://skydogcon.com> [http://hack3rcon.org](http://hack3rcon.org/)

[http://outerz0ne.org](http://www.outerz0ne.org) [http://phreaknic.info](http://phreaknic.info/) <http://notacon.org>

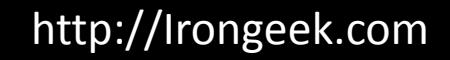

## **QUESTIONS?**

42

Twitter: @Irongeek\_ADC

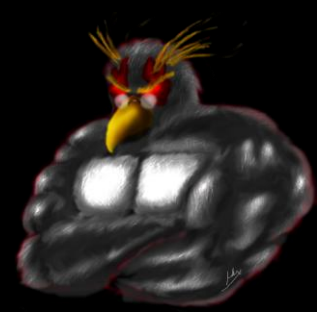